## **Samsung Clone Glaxy Note8 SM-N950 Flash File | Firmware | Stock Rom | MT6580 7.0**

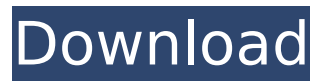

so, what you have to do is, now you will need to download the firmware in the link provided.download this firmware for your device only if you know how to use odin master,this is a stock firmware for stock rom and it will run smoothly. what you have to do now is, enable usb debugging and start odin. on your phone, enable usb debugging and connect to the computer. it has three modes: mode 1 : for testing: install the firmware. mode 2 : for flashing: try to install the firmware and this would try to install it in the first place (if it detects the firmware on the device and you would let it do it). mode 3 : for upgrading/downgrading: this is the intended mode. it will scan for the firmware on the device. upon the detection of a firmware, it would try to install it. if it doesn't have the firmware or the missing firmware is already on the device, it will upgrade or downgrade it. in case of downgrade, it would try to add the missing firmware to the device first. read more stock rom vs custom rom if you are getting prompted to confirm to install the missing firmware, accept it and it should be installed successfully. now, you need to unplug the phone from the computer and then remove the original firmware with the help of an otg cable. after this, switch off the phone and then reconnect it to the computer. once it is connected, turn on the phone. read more stock rom vs custom rom the firmware would now be installed on your device. after it is installed, you need to restart your phone in order to see the firmware on the device as the device would have been reloaded. once the firmware is installed, you would be able to successfully access it with the help of a custom recovery such as twrp or odin. read more stock rom vs custom rom

## **Samsung Clone Glaxy Note8 SM-N950 Flash File | Firmware | Stock Rom | MT6580 7.0**

4549aae94a

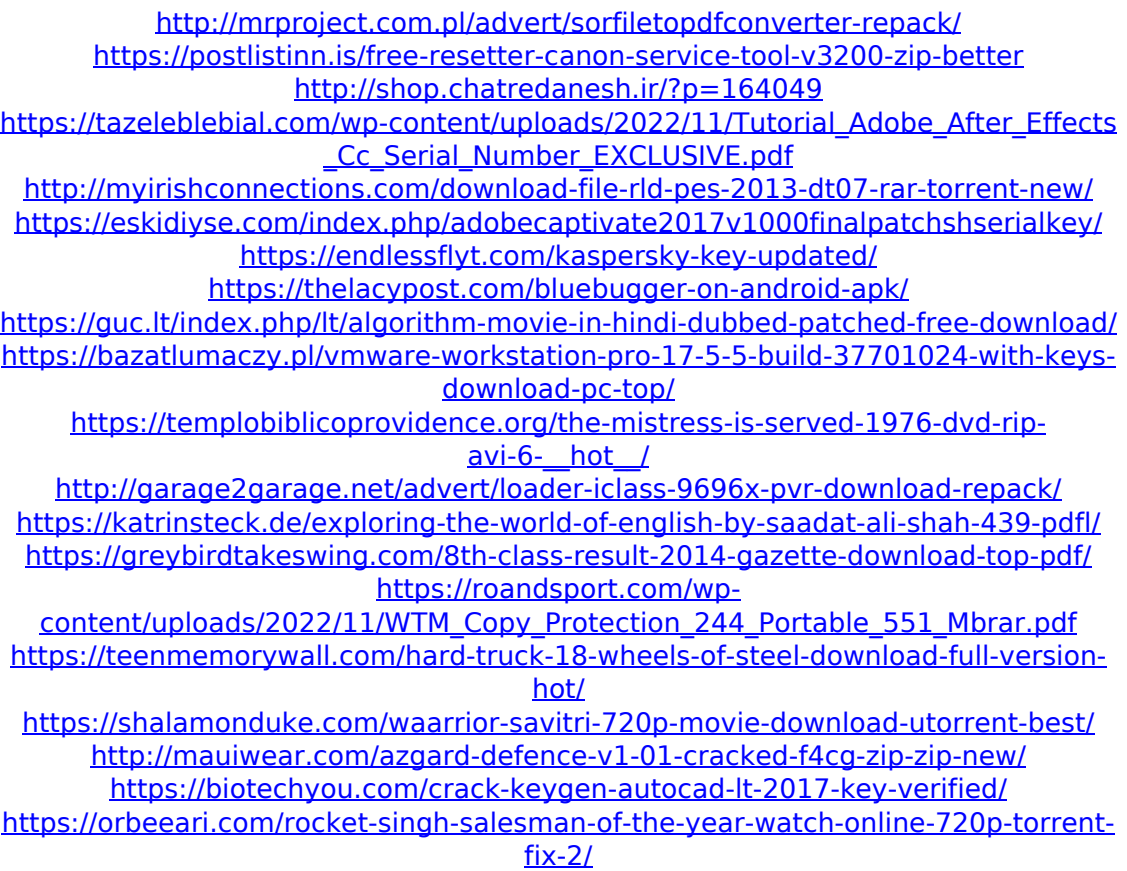